L'identification multicouche est un outil qui vous permet de retrouver très rapidement toutes les informations qui vous intéressent à un endroit donné. Pour cela, votre administrateur choisit quelles sont, parmi toutes les couches disponibles, celles qui doivent être interrogées en fonction de votre utilisation de l'application.

# **Depuis une géonote**

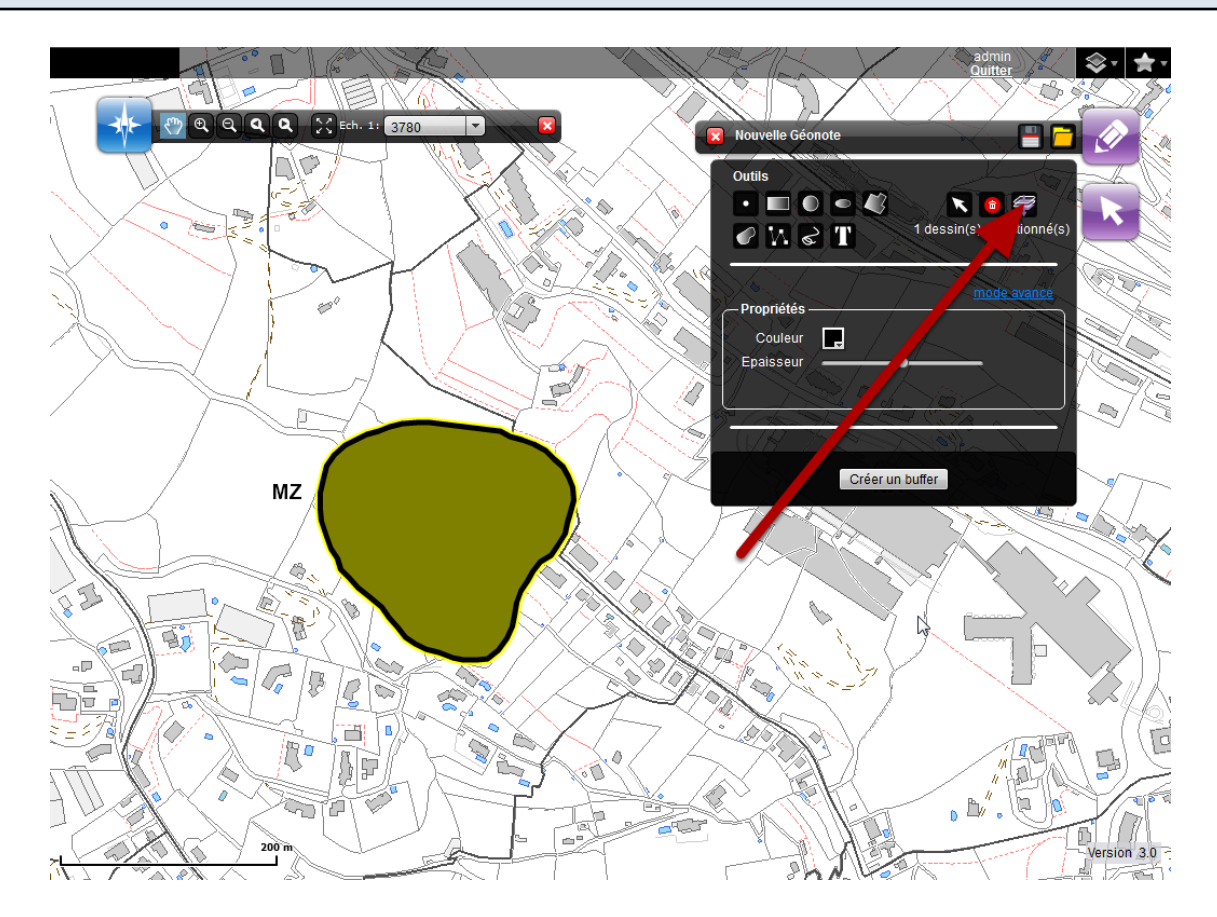

Vous pouvez lancer une identification multicouche pour une géonote. Pour cela, sélectionnez une géonote existante ou bien dessinez-en une nouvelle zone. Veillez à ce que la géonote soit sélectionnée (halo jaune autour) et cliquez sur le bouton "Lancer l'identification multicouche depuis les géonotes".

Toutes les géonotes sélectionnées serviront à réaliser une identification multicouche.

## **Depuis une couche**

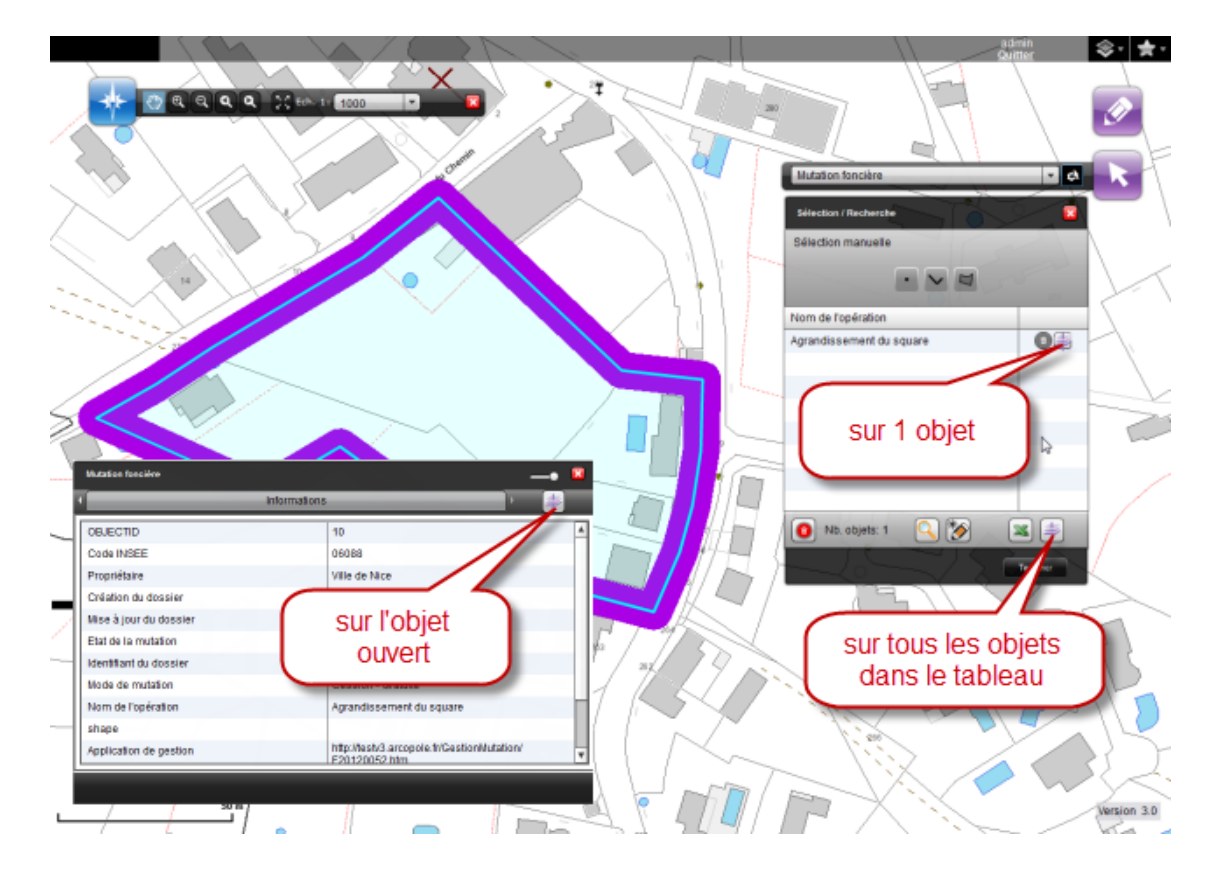

Quand une identification multicouche est associée à une couche, vous pouvez utiliser les objets de cette couche pour lancer directement d'identification multicouche depuis le tableau de résultat, la fiche attributaire et l'infobulle

## **Le résultat de l'identification multicouche**

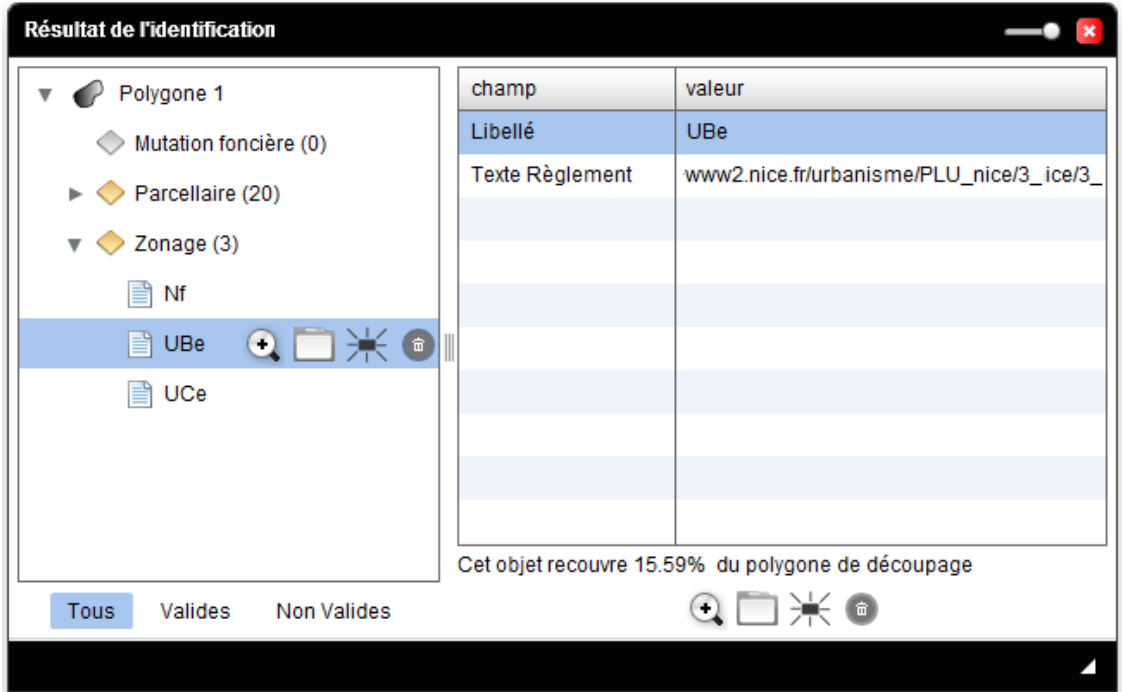

Le résultat s'affiche dans une fenêtre qui présente toutes les informations de l'identification multicouche.

Plusieurs options sont disponibles dans cette interface.

## **Les actions possibles**

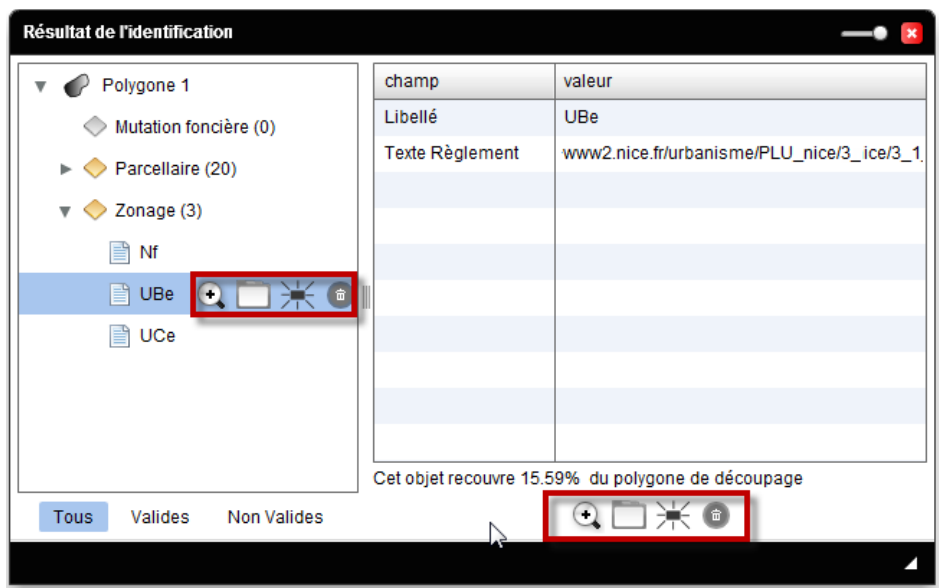

Pour chacun des éléments récupérés dans l'identification, vous avez la possibilité de zoomer, ouvrir la fiche attributaire, faire clignoter ou supprimer du résultat. Pour cela, une barre d'outils s'affiche proposant toutes ces actions

# **Informations complémtaires optionnelles**

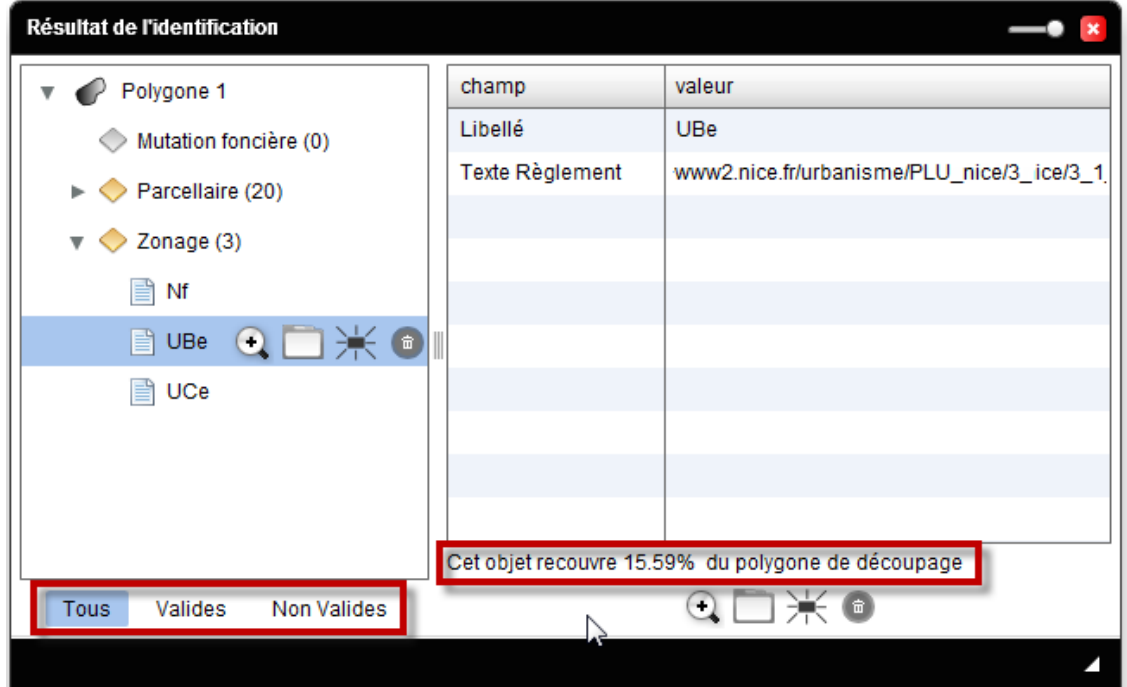

Si votre administrateur l'a paramétré, vous pouvez filter les objets en fonction de leur taille et voir le pourcentage de recouvrement de l'objet en cours par rapport à la zone d'identification.